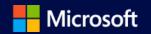

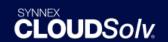

#### **Capture the Cloud Webinar Series**

March 29, 2018

CLOUD*Solv* Marketplace Enhancements & Advisor to CSP

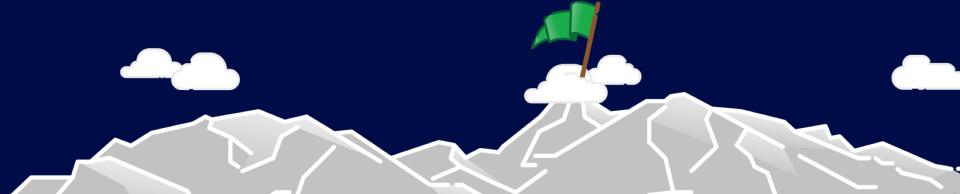

## Agenda for today

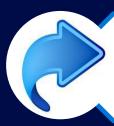

#### SYNNEX Microsoft 4-1-1

10 min.

T Flythe – Marketing Program Manager, SYNNEX

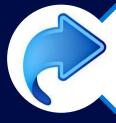

#### Advisor to CSP Offer

10 min.

Brent Ayers – Business Development Manager, SYNNEX

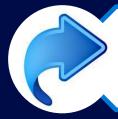

## CLOUDSolv Marketplace Enhancements 20 min.

Ross Kennedy – CLOUDSolv Project Manager, Business, SYNNEX

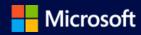

CLOUDSolv.

# SYNNEX Microsoft Capture the Cloud 4-1-1

- SYNNEX Exclusive Resellers Offers & Promotions\*
- Updated CTC Program Exclusives
- Additional Upcoming SYNNEX Microsoft Events

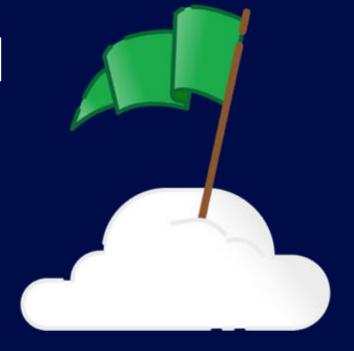

\*Please reference the Appendix section at the end of this presentation for additional offers & promotions covered on previous webinars

# SYNNEX Exclusive Resellers Offers & Promotions

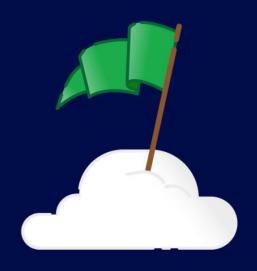

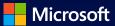

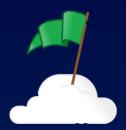

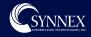

## Capture the Cloud Program

Capture the Cloud is a SYNNEX exclusive program, designed to educate and support partners as they deepen their understanding of Microsoft cloud services and accelerate their cloud practices.

#### aka.ms/SYNNEXCTC

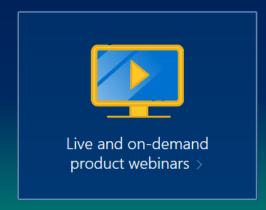

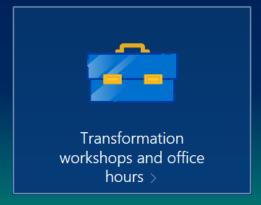

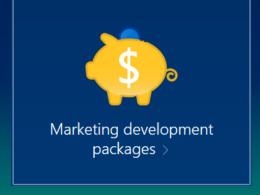

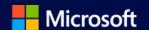

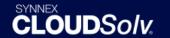

#### **Current CTC Program Exclusives:**

#### **Marketing Development Opportunities:**

- CTC Ready-Made Turnkey Marketing\* SYNNEX has partnered with strategic experts from Microsoft's Project Odo team to offer dynamic ready-made M365 marketing campaigns via ContentMX. <u>Learn more</u>
- CTC Tier-1 Exclusive MDF Packages\* marketing activity options provided by Nurture Marketing & funded by the SYNNEX Microsoft team <u>Learn more</u>
- Additional Marketing Development Opportunities\* available to all CTC partners (Tier-1, Tier-2, & Tier-3), discounted pricing for incremental marketing development offerings from Nurture Marketing. <u>Learn more</u>

\*Limited Availability on a first come, first served basis. Full T&C details can be found on the Capture the Cloud website — <a href="http://resources.synnexcorp.com/mdf.html">http://resources.synnexcorp.com/mdf.html</a>

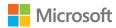

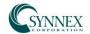

#### BIG Bucks with Microsoft SQL Server for Resellers

From February 7 – March 31, 2018, 2 lucky RESELLER winners will be able to gain entries in a random drawing for a pass to Microsoft Inspire, worth approximately \$2,000.

- For each deal over \$20,000, get 5 entries for the drawing
- For each deal over \$50,000, get 10 entries for the drawing
- For each deal over \$75,000, get 15 entries for the drawing
- For each deal over \$100,000, get 20 entries for the drawing

Ts&Cs: Maximum promotional payout of \$4,000 in Reseller Microsoft Inspire passes. Resellers cannot win more than 1 pass. SYNNEX will register Reseller for pass on their behalf. Upon registration, a credit card must be provided to have on file for hotel reservation. No charge will be incurred until the actual event. If this cannot be provided at the time of registration, then another winner will be drawn. Contracts cannot be bundled for thresholds. Limited quantities available. If threshold is maxed out, the highest deals will qualify for that particular threshold. All SQL Server open, open value subscription SKU's qualify (CAL's excluded). Full eligible SKU list available in PromoCentral.

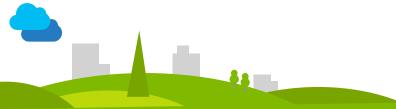

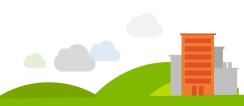

#### SYNNEX Advisor to CSP Transition Offer – 20% Discount!

From March 1st until May 31st, Authorized CSP Partners who transition their Advisor model customers to the CSP program will receive 20% off MSRP for the entire first year of the contract.

#### Qualify by one of two ways:

- Minimum of 4 transitions from existing tenants to CSP
- Transition minimum of 250 seats

Offer kicks in on your 4<sup>th</sup> customer transition OR after you've transitioned 250 seats. Offer valid March 1st until May 31<sup>st</sup>, 2018. Ts&Cs supersedes any promotions. Partner must be an active SYNNEX customer and authorized for the CSP program. Discount applied to MSRP., not existing cost. All orders must be placed within CLOUDSolv and all contracts created must have a start date during the promotional period. Partner must be in good credit standing and not have any outstanding CSP balances. Tracking will be provided by the CSP team and we reserve the right to discontinue any promotional discounts at any time. Customers that are transitioned from a direct trial account to CSP do not qualify. Minimum thresholds must be met and maintained throughout the year.

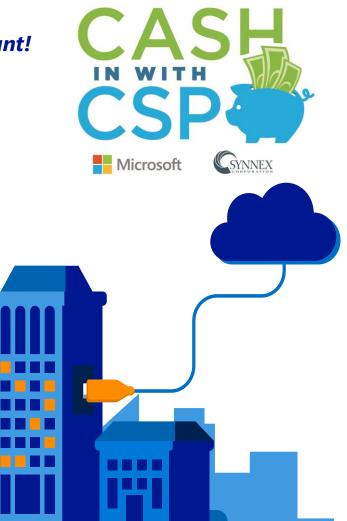

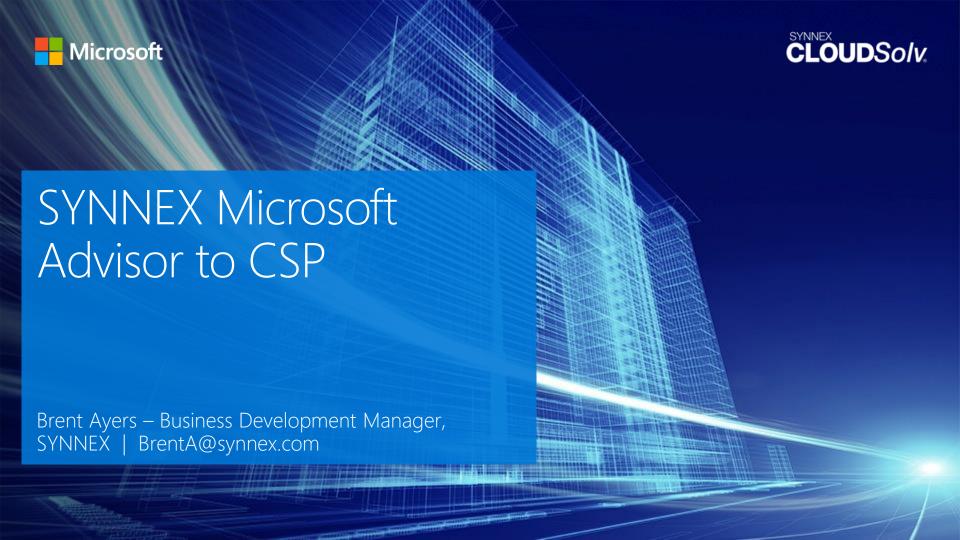

## Transition from Advisor to CSP: Six reasons to choose SYNNEX

You have choices when it comes to deciding what distributor to work with—so many that it can be tough to uncover which one is right for you. That's why we've put together this guide: to help make your decision clear and easy.

We recommend evaluating the following six aspects when you research distributors. We think you'll see why SYNNEX is the best choice to support your transition from Advisor to CSP.

20% off MSRP

for the entire first year of the contract.\*

|                        | Why it matters                                                                                                    | The SYNNEX way                                                                                                    |
|------------------------|----------------------------------------------------------------------------------------------------|----------------------------------------------------------------------------------------------------|
| Earning potential      | At the end of the day, you want to make more money. And to that end, not all distributors are created equal. Be sure you understand all the offerings that can impact your bottom line, such as sales incentives, marketing development funds, and other offers that allow you to keep rebates or pass them on to customers with more competitive pricing. | SYNNEX helps partners maximize their margins and earning potential. Our Office 365 resellers average between 9 and 16 percent margin in CSP, and to help even more, we're giving partners 20 percent off MSRP for the entire first year when they transition their Advisor model customers to the CSP program.* That's more margin for you. |
| to tools and resources | It's important to have a fast, usable, and comprehensive portal to quickly set up and provision customers, as well as a marketplace that allows you to easily attach ISV solutions and machine images.                                                                                                    | Designed directly from partner feedback, the SYNNEX CLOUDSolv portal and marketplace provides end-to-end solutions for our partners. CLOUDSolv is our central location for partners to grow their knowledge alongside their customers.                                                                                                    |

|                        | Why it matters                                                                                                    | The SYNNEX way                                                                                                    |
|------------------------|----------------------------------------------------------------------------------------------------|----------------------------------------------------------------------------------------------------|
| ✓ The support you need | Having a support line is great, but when you need to learn about the transition to CSP to better serve customers, educational resources become a critical component of your support services. Be sure your sales and technical teams are kept up to date on the solution and how to sell it. | SYNNEX support fast-tracks your growth and long-term learning. In addition to a team of experts, we offer free webinars, training events for sellers, and even onsite training. Plus, you can tap into our Capture the Cloud education program, tailored to cloud offerings. |
| Personal service       | You know selling is about relationships and your distributor should know that, too. It's important to have a distributor that understands you and your business, to help you grow and be successful.                                                                                         | SYNNEX takes the time to understand where you are as a reseller today and where you want to go tomorrow. When you choose SYNNEX, you get personal, hands-on solutions experts who take the time to get to know you and your unique business needs.                           |

|                             | Why it matters                                                                                                    | The SYNNEX way                                                                                                    |
|-----------------------------|----------------------------------------------------------------------------------------------------|----------------------------------------------------------------------------------------------------|
| ✓ Trust                     | There are many aspects that factor into a company's reputation—quality, value, reliability, and more. You want to be sure you are working with a trusted brand, one that has earned a strong reputation in its industry. | SYNNEX is a Fortune 500 company founded in 1980. We've built a strong reputation across the information technology supply chain, with nearly 40 years of superior service. So you can be sure that when you're working with us, you're working with the best in the business.    |
| Relationship with Microsoft | Not all distributors have the same relationship with Microsoft. Only the top distributors get premium access to training, support, and other resources. And that can make or break your profitability.                   | SYNNEX is a Microsoft cloud distributor and holds an advanced support contract with Microsoft. This means that if your customers need a fast track to help, we have you covered. We also have access to a variety of Microsoft resources that can accelerate your profitability. |

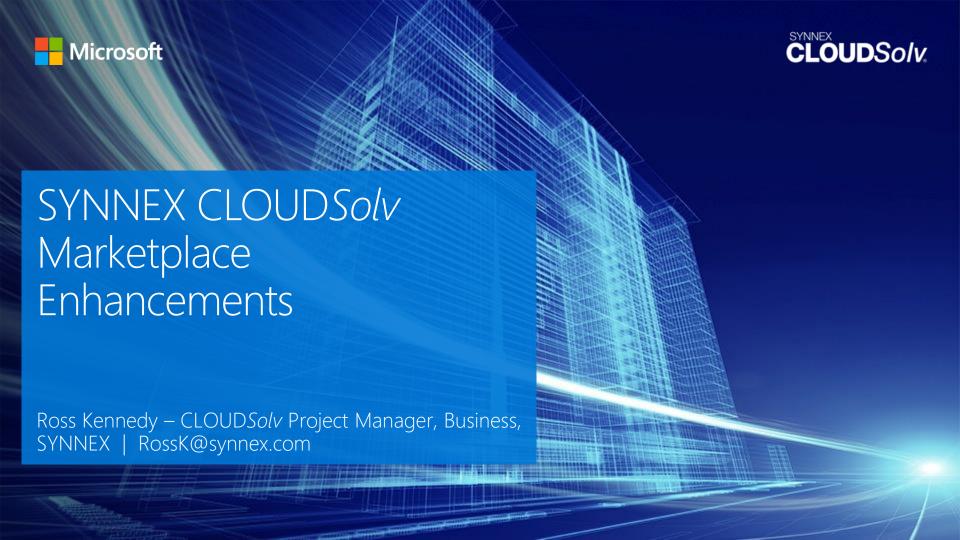

## **CLOUDSolv Reporting**

#### **Report Locations**

All reporting is located under Subscription Management

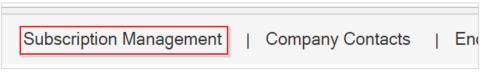

Any Screen with the | Gale | icon can be exported to .xls format.

#### Reports Include:

- Contract Pay Terms
- Recent Changes
- Invoices
- Active Contracts
- Azure Usage

Select the **Update Contract Pay Terms** link under the Alerts widget.

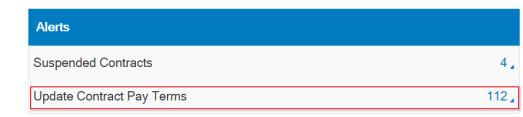

If there are any issues with any pay terms then the heading will be labeled **Contracts with Pay Term Issues**.

| Alerts                                     |      |
|--------------------------------------------|------|
| Contracts with service not provisioned     | 2.   |
| Suspended Contracts                        | 30 🗸 |
| Contracts with failed service provisioning | 5 🗸  |
| Contracts with Pay Term Issues             | 58 🔏 |

The popup window will display all contracts and what pay term is assigned.

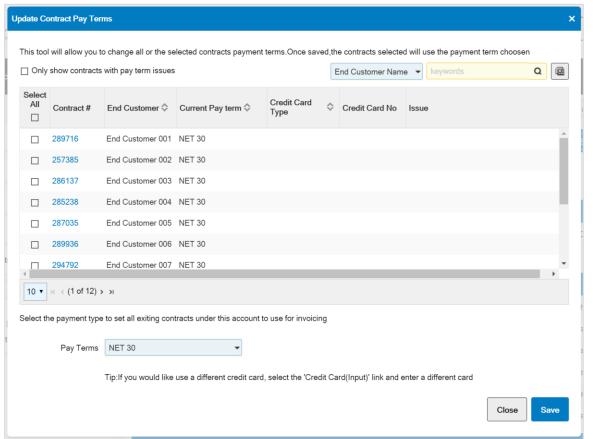

Search by End Customer Name or Contract Number. Selecting the allow you export the current screen view to .xls format.

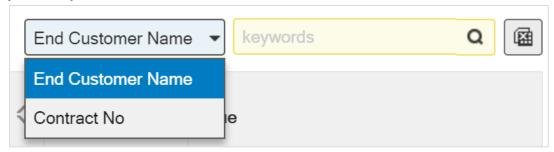

Change Pay Term by selecting the checkbox beside the Contract#, Select new Pay Term and press save.

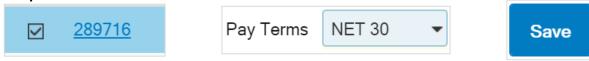

Contracts with Pay Term Issues will have the issues specified in the Issue column.

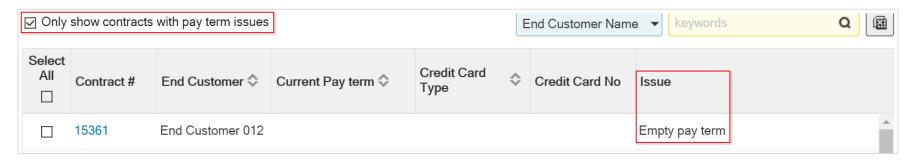

Change Pay Term by selecting the checkbox beside the Contract#, Select new Pay Term and press save.

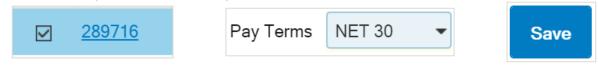

## Recent Changes

The Recent Changes widget will show the last 5 changes.

| Recent Changes , |                    |                                   |            |                   | Net New ▼     |
|------------------|--------------------|-----------------------------------|------------|-------------------|---------------|
| End Customer \$  | Vendor ≎           | Product \$                        | Date 💠     | Change Type/Qty 💠 | Entered By 💠  |
| End Customer 001 | MICROSOFT CORP/CSP | Office365 Adv Security Management | 02/15/2018 | New 35 Seats      | IT Support    |
| End Customer 002 | MICROSOFT CORP/CSP | Office365 Adv Security Management | 02/15/2018 | New 5 Seats       | Sales Rep 004 |
| End Customer 003 | MICROSOFT CORP/CSP | Power BI Pro                      | 03/01/2018 | New 1 Seat        | End Cust. IT  |
| End Customer 004 | MICROSOFT CORP/CSP | Office365 Business Premium        | 02/09/2018 | New 12 Seats      | Cust. Service |
| End Customer 001 | MICROSOFT CORP/CSP | Office365 Adv Security Management | 02/15/2018 | New 10 Seats      | IT Support    |

Net New is the default display but you can also select All, Adds, Cancelled and Changes from the dropdown.

Selecting the Recent Changes heading will open a window with more detail.

#### Recent Changes

The Popup window will show detail about the change type selected.

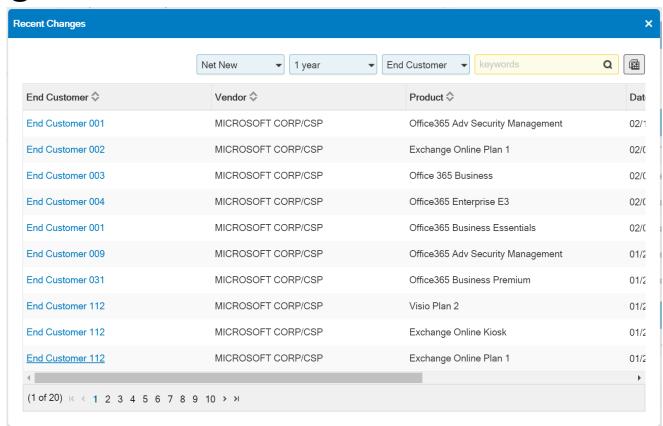

## Recent Changes

#### Filter options include:

Change Type

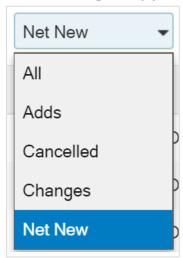

• Timeframe

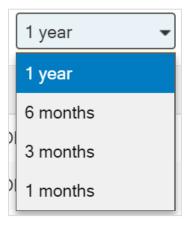

Search Options

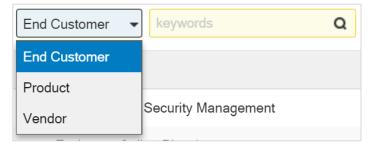

Selecting the icon will allow you export the current screen view to .xls format.

#### Invoices

The Invoices widget will show the last 5 invoices. Selecting the Invoice label will show more invoices.

| Invoice _        | 1 months 🔻        |                  |                   |                |
|------------------|-------------------|------------------|-------------------|----------------|
| End Customer 💠   | Contract Number � | Invoice Number 💠 | Invoice Amount \$ | Invoice Date 💠 |
| End Customer 019 | 543757            | 543757           | \$290.64          | 03/01/2018     |
| End Customer 007 | 556028            | 556028           | \$50.40           | 03/01/2018     |
| End Customer 001 | 543767            | 543757           | \$215.88          | 03/01/2018     |
| End Customer 002 | \$50629           | 550028           | \$6.72            | 03/01/2018     |
| End Customer 010 | 861641            | 861641           | \$98.70           | 03/01/2018     |

#### Invoices

Invoices can be displayed for the last 1 year, 6 months, 3 months and 1 month.

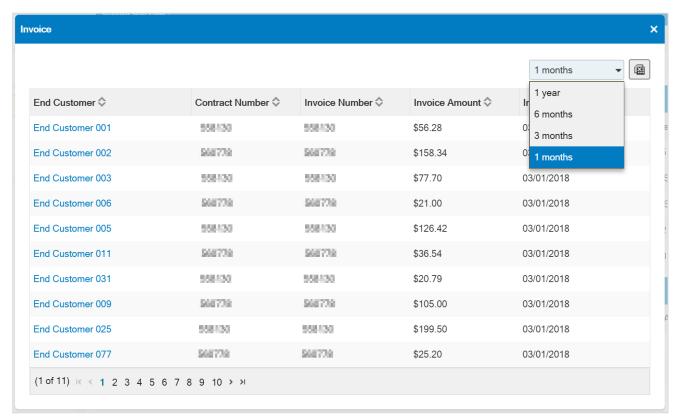

Selecting the icon will allow you export the current screen view to .xls format.

#### **Active Contracts**

To view a list of all your contracts with line level detail select Report Console then Service Subscription Report. This will start the download

of all contract lines in .xls format.

Columns include: Contract, PO info, Service info, quantity of each item, Service Status, Start/End Dates and Price.

| Subscription Management > Report Console |                                                         |  |  |  |
|------------------------------------------|---------------------------------------------------------|--|--|--|
| Dashboard                                | Report Console                                          |  |  |  |
| Report Console                           | Definitions                                             |  |  |  |
| Orders                                   | Name Service Subscription Report Consolidated Invoicing |  |  |  |
| My Saved Solutions                       |                                                         |  |  |  |
| End Customer 105 Contracts 116           | (1 of 1) κ ← 1 → → 5 ▼                                  |  |  |  |

The Azure Usage widget will allow you to view usage in reseller cost. These usage cost are estimates, the total to invoice may be different than the estimate.

| Usage Service 』  |                   |                    |                |                 |               |                   |
|------------------|-------------------|--------------------|----------------|-----------------|---------------|-------------------|
| End Customer 💠   | Contract Number � | Vendor ≎           | Product \$     | Budget \$       | Total Cost \$ | Percentage Used � |
| End Customer 001 | xxxxxx            | MICROSOFT CORP/CSP | Azure Zero SKU | \$100           | \$1,863.48    | 1863 %            |
| End Customer 002 | xxxxxx            | MICROSOFT CORP/CSP | Azure Zero SKU | Budget not set. | \$333.84      | 0 %               |
| End Customer 003 | XXXXXX            | MICROSOFT CORP/CSP | Azure Zero SKU | Budget not set. | \$964.33      | 0 %               |

Selecting the Azure Usage wording on the widget will open a window that will display all usage based services. Selecting the customer name from the End Customer column will navigate you to the selected end customers services.

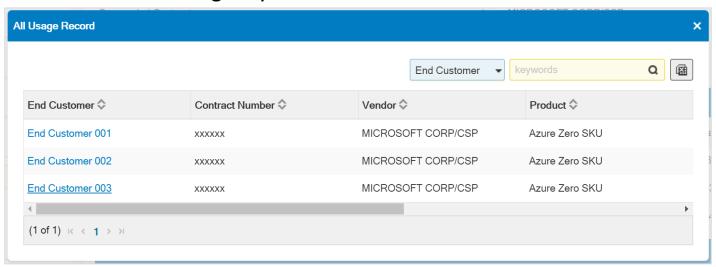

Selecting the icon will allow you export the current screen view to .xls format.

Once under the End Customer, select the Azure Usage button.

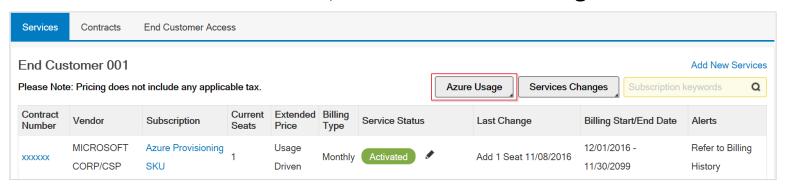

This will show the current usage as reported by Microsoft.

There may be a 48 hour delay between actual usage and what Microsoft reports to SYNNEX.

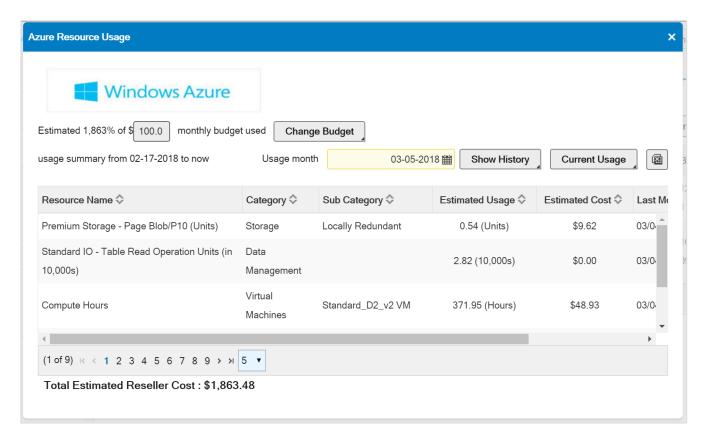

To show the previous usage, select the Usage Month and press Show History.

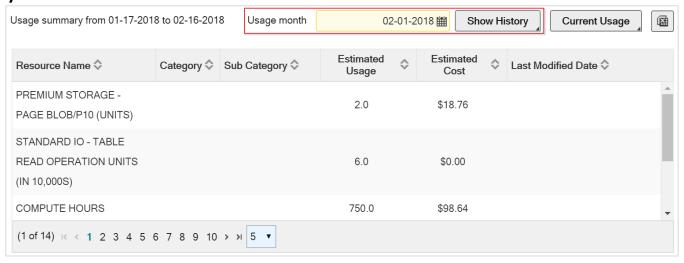

Selecting the icon will allow you export the current screen view to .xls format.

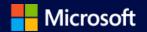

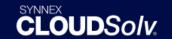

# Q&A

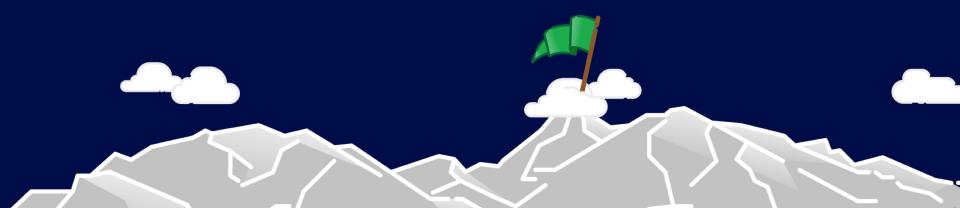

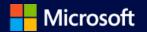

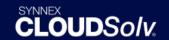

## Thank you.

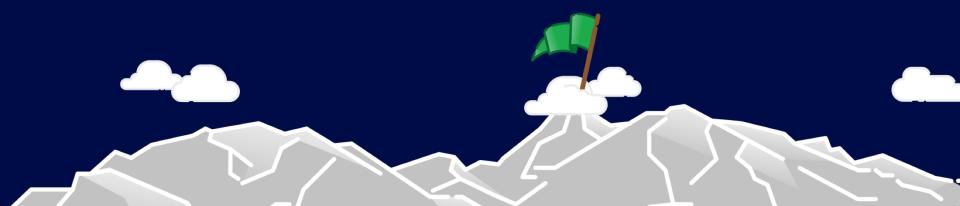

## SYNNEX Exclusive Resellers Offers & Promotions — Appendix

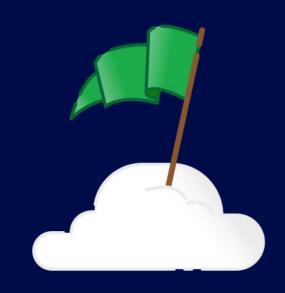

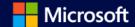

## CLOUDSolv Total Care Support Office 365 IT Admin Services

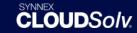

Are you selling Microsoft CSP products and struggling to provide the mandated services? Let us do the heavy lifting, so you can focus on your business.

Here's what we can do for you:

|                                                                 | CLOUDSolv Total Care Support                                                 | CLOUDSolv Partner Supported                                                                                                    |  |
|-----------------------------------------------------------------|------------------------------------------------------------------------------|----------------------------------------------------------------------------------------------------|--|
| What is the discount?                                           | 6% off MSRP of 365/Support Bundle                                            | 16% off MSRP and 18% off for Capture the Cloud Tier 1 Partners                                                                                                    |  |
| Who owns end user support?                                      | CLOUDSolv supports your end user                                             | You do!                                                                                                    |  |
| When is support available?                                      | 24/7 Tier 1, 2, & 3 support provided to End User (IT Admin)                  | You're the first contact for your end user. We will back you up with 24/7 CLOUDSolv<br>Core Support                                                                                          |  |
| What is the contact method for support?                         | Phone, email, and online management portal                                   | As defined by partner to end user                                                                                                    |  |
| Can the end user manage their own licenses?                     | Yes - you can grant the end user access to the End User management dashboard | Yes - you can grant the end user access to the End User management dashboard                                                                                                    |  |
| Who provides presales licensing, portal, and technical support? | You do and we'll be there to provide assistance when needed                  | You do and we'll be there to provide assistance when needed                                                                                                    |  |
| Who manages the escalation to Microsoft?                        | We will while keeping you updated on the progress                            | You do through your Microsoft Partner Center. We will be behind the scenes assisting to close the case.                                                                                      |  |
| Are helpdesk support options available?                         | Available as an add-on through CLOUDSolv                                     | You can offerthem yourself or purchase from SYNNEX                                                                                                    |  |
| Who provides migration services?                                | You do, or we have migration options available upon request                  | You do, or we have migration options available upon request                                                                                                    |  |
| What type of support is provided by Microsoft?                  | Advanced Support                                                             | You can use your own Signature, Advanced, or Premier support plans. You can also take advantage of our Advanced Support plan throguh Microsoft (when we escalate a support request to MSFT). |  |
| Is technical support located in the United States?              | YES!                                                                         | No                                                                                                    |  |
| Is Technical support white labeled?                             | No. Your end users will be greeted with "CLOUDSolv support"                  | It's your support!                                                                                                    |  |
| What are the SLA's?                                             | Response times reduced by half! Please see T&C's for details                 | Your SLA's come first! Please refer to the CSP Terms & Conditions                                                                                                    |  |

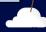